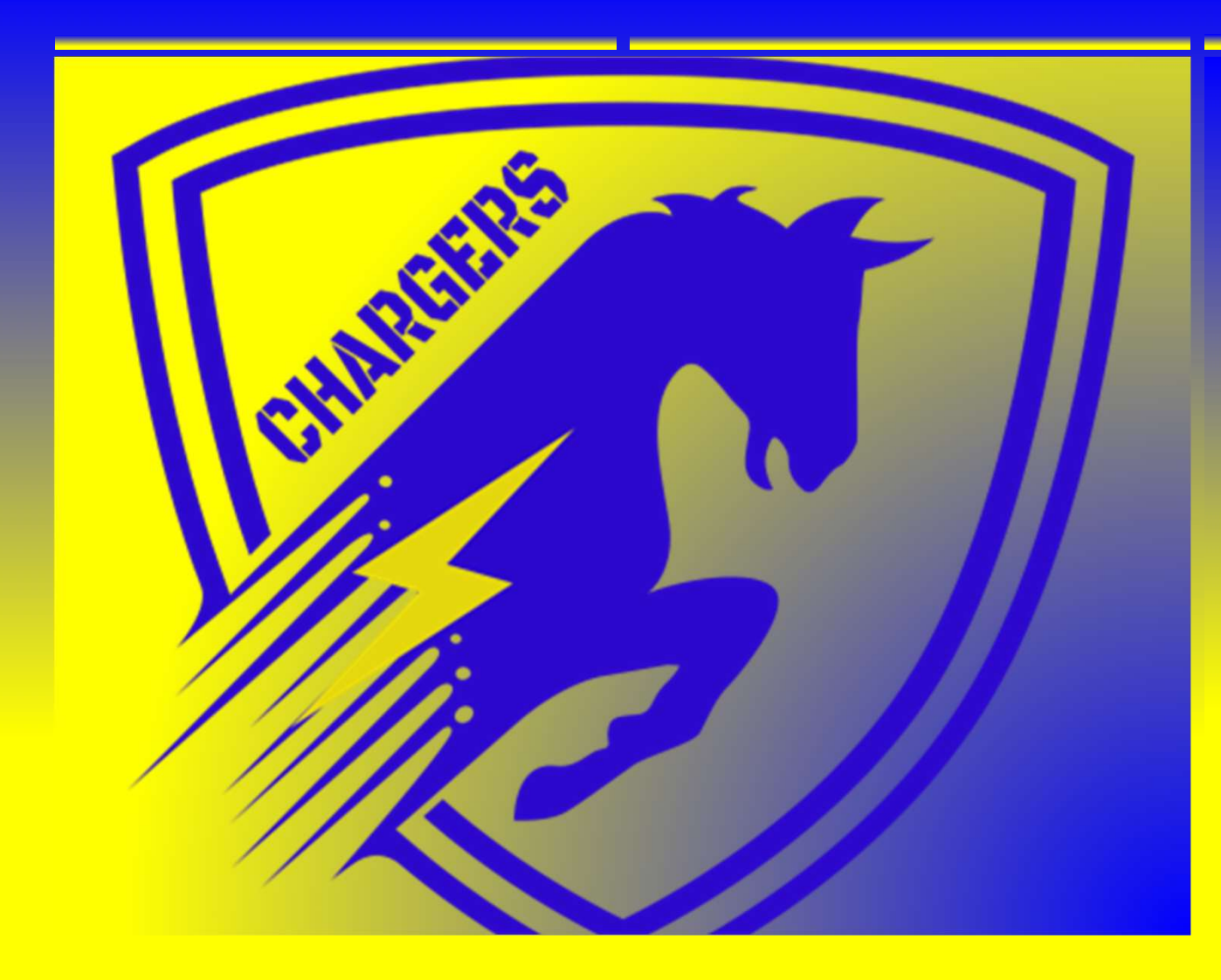

IMAGINE CHANCELLOR JUPITER ED

ONE SCHOOL. ONE VISION. ONE FAMILY.

# JUPITER ED

❖Students and parents may login anytime to check grades. Everyone has their own password, so no one else can see their grades, and they need only one login to check all their classes. This includes grades on all assignments, report cards, attendance,

- 1. Go to Login.JupiterEd.Com
- 2. Click on "Parent / Student"
- 3. Type Name or student ID
	- $\Box$  Password: temporary pw provided by teacher

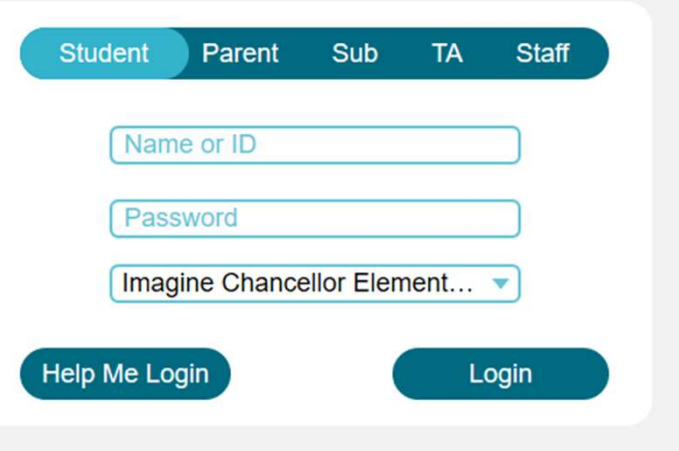

- School: Imagine Chancellor Elementary or Imagine Chancellor Middle
- City: Boynton Beach
- **□ State: Florida**
- 4. At the prompt, choose your own password.
- 5. At the next prompt, enter your email

### MULTIPLE CHILDREN

- $\blacksquare$  Parents who have more than one child at Imagine Chancellor can view all their children from the same login. The parent must use the same email address and choose the same password for each child, so no extra setup is required.
- This applies only to parents: siblings cannot see each other's grades.
- $\blacksquare$  The parent can login using any one of their children's name and school. Once logged in, they can use the menu at the top left to switch children.
- Also, when the parent updates their own contact info on the "Settings" tab, it updates on all their children's records.

Upon login, you will see Messages screen

- **<u>■ This shows any messages and announcements</u>**
- **EXTER IS Also where you will find discussion forums.** 
	- $\blacksquare$  Click any item to read it

■ Click "New Message" to contact teacher or any school staff member

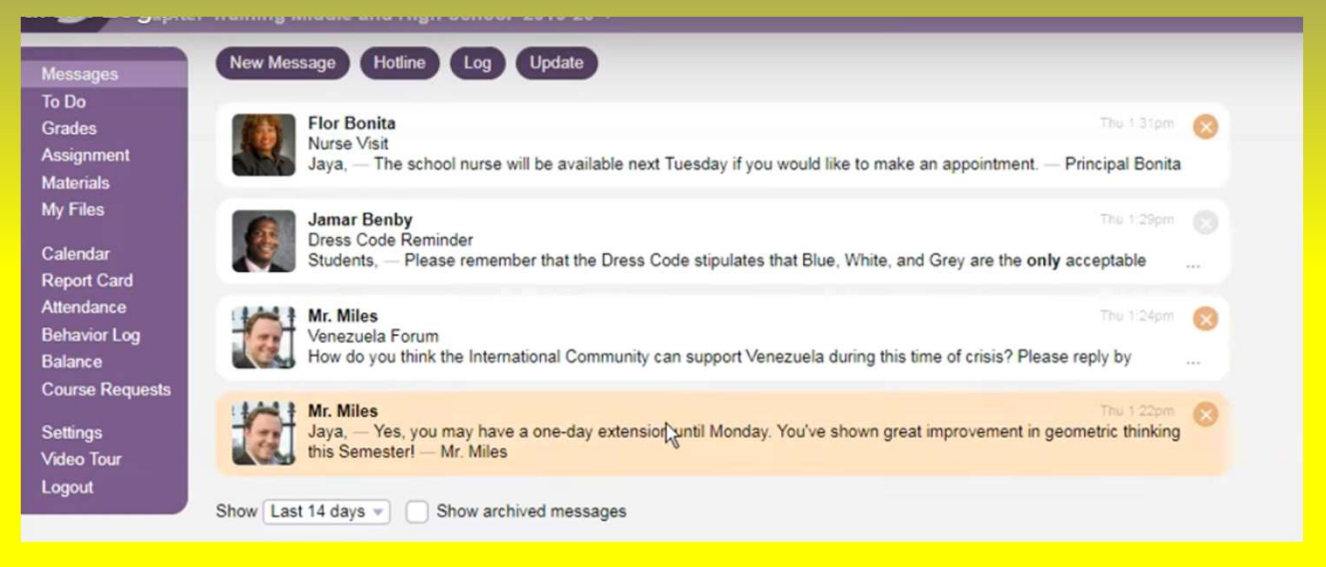

■ Overview of all classes on one screen Report Card

Messages ®

**Assignment Materials My Files** Calendar

To D<sub>R</sub><br>Grades

**Settings Video Tour** Logout

- **Example 2 Current grades in each subject**
- $\blacksquare$  Any work that is due soon
- $\blacksquare$  Reminds you of missing assignments that are overdue
	- To see grades in detail, click any class

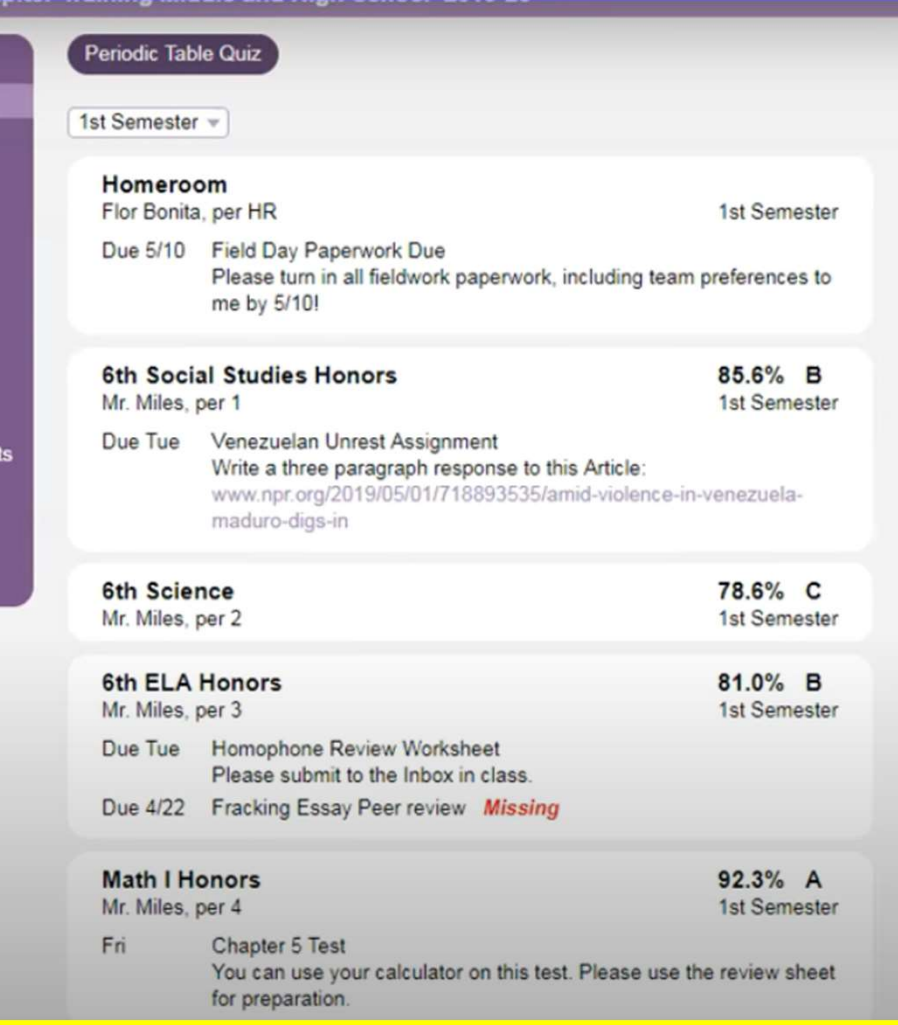

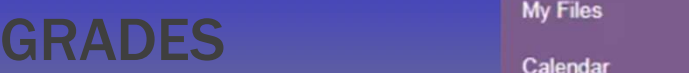

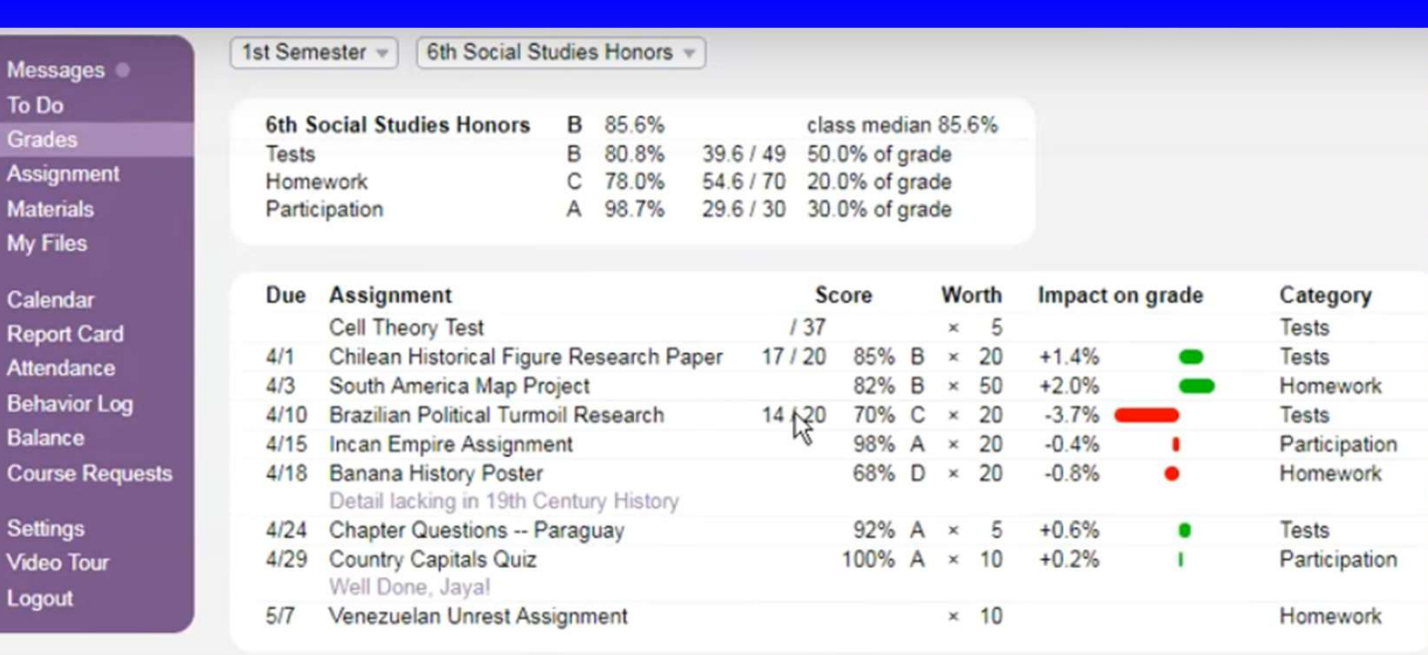

■ This takes you to the grades screen, where you can see all graded assignments.

- Remember, it may take teachers a couple of days to grade and enter assignments, so please be patient.
- Imagine Chancellor's expectation: 2 grades per subject / per week

### REPORT CARD

- The grade displayed on the Report Card reflects current grades from the whole year
	- $\Box$  So they may change throughout the term

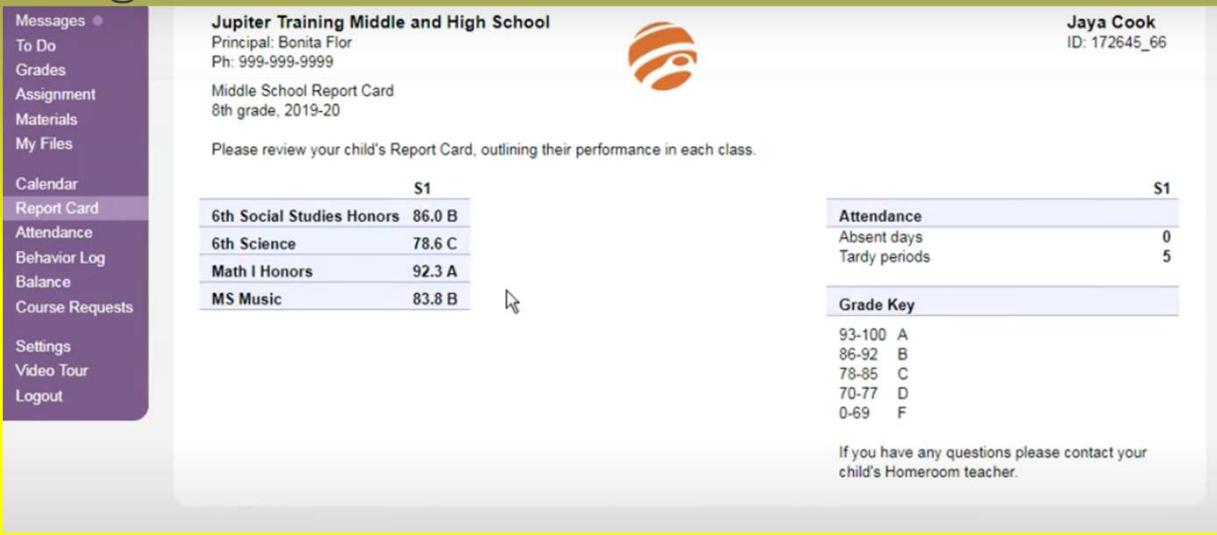

## ATTENDANCE

### $\blacksquare$  See all absences and tardies throughout the year

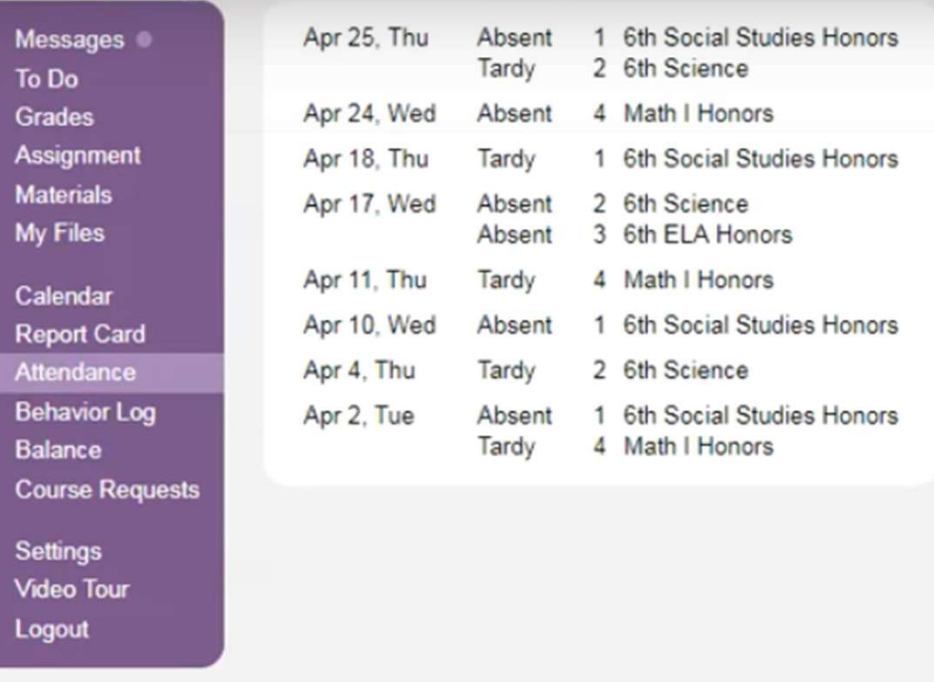

### BEHAVIOR LOG

 $\blacksquare$  Discipline Infractions ■ Good Behavior ■ Other Notes

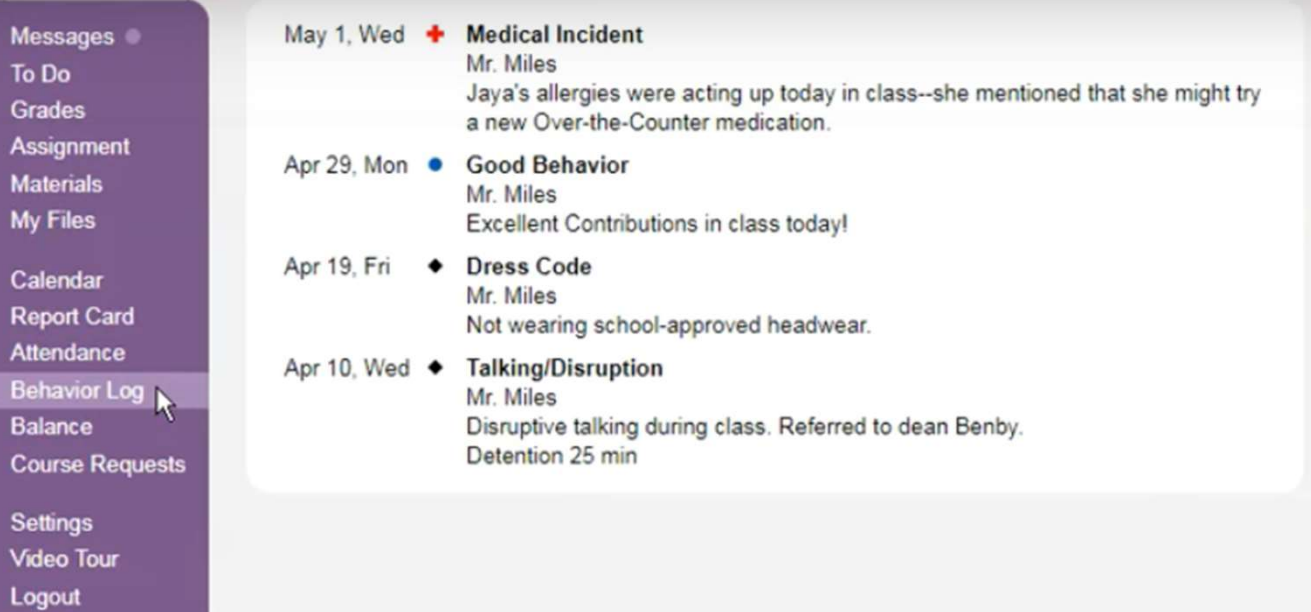

Video Overview

# QUESTIONS & ANSWERS

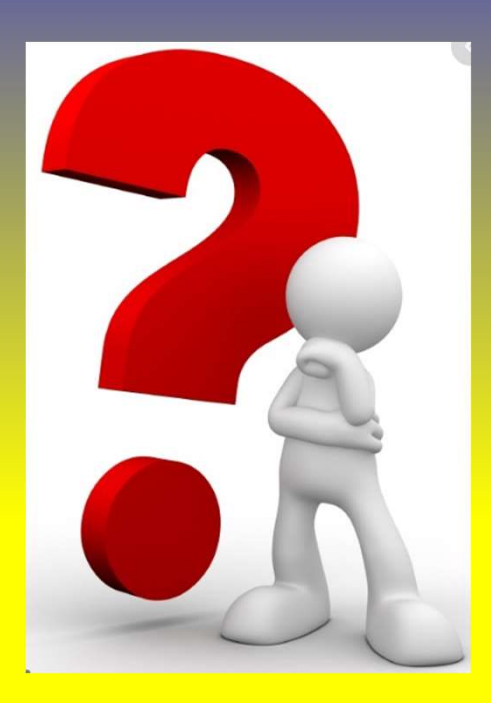